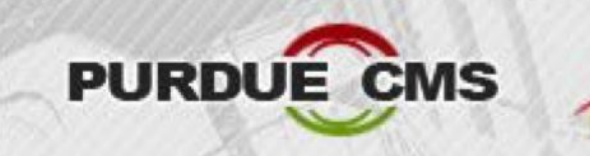

### **URDUE USCMS Tier-2**<br>Compact Muon Solenoid Experiment

### CMS Tier-2 Computing Tutorial September 24, 2021

### **Stefan Piperov**

spiperov@purdue.edu

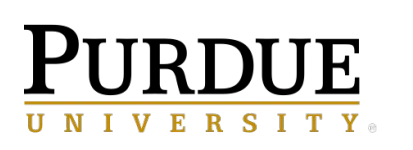

**Research Computing INFORMATION TECHNOLOGY** 

# PURDUE T2 Overview

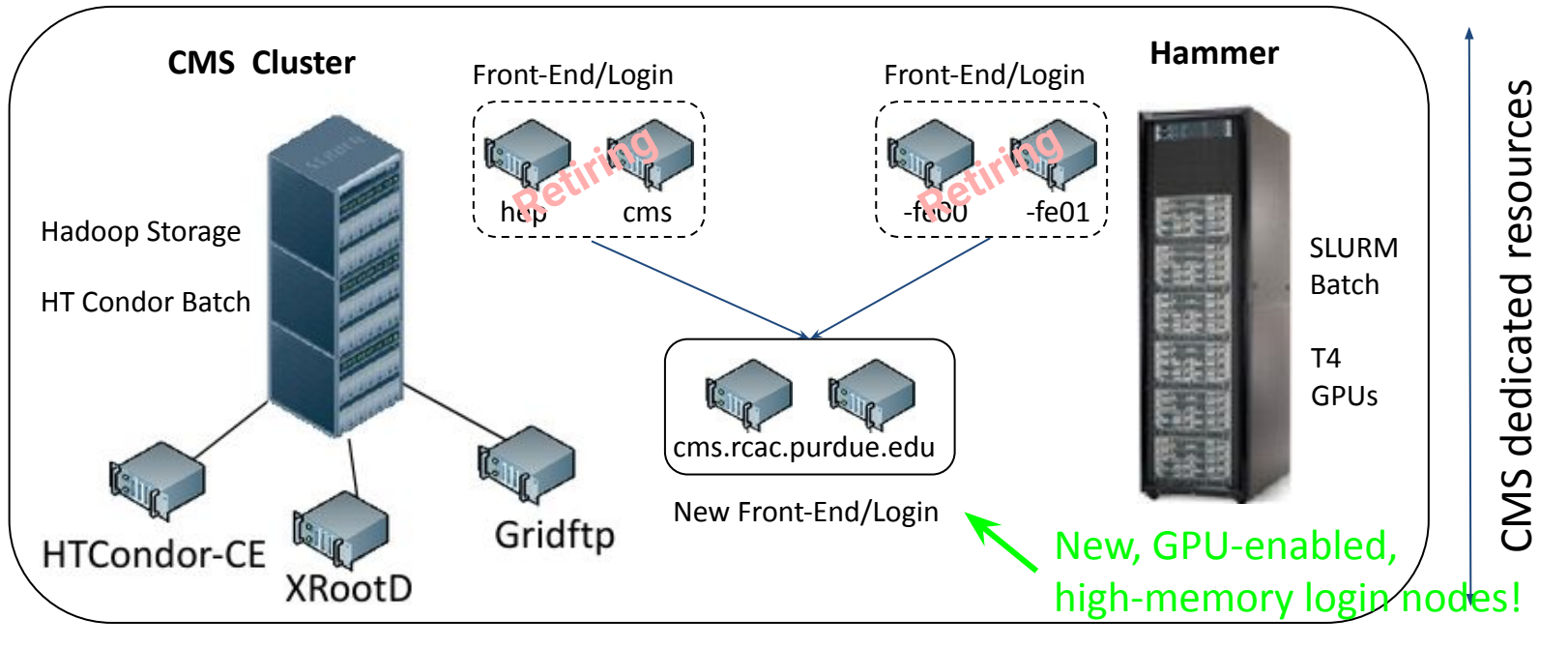

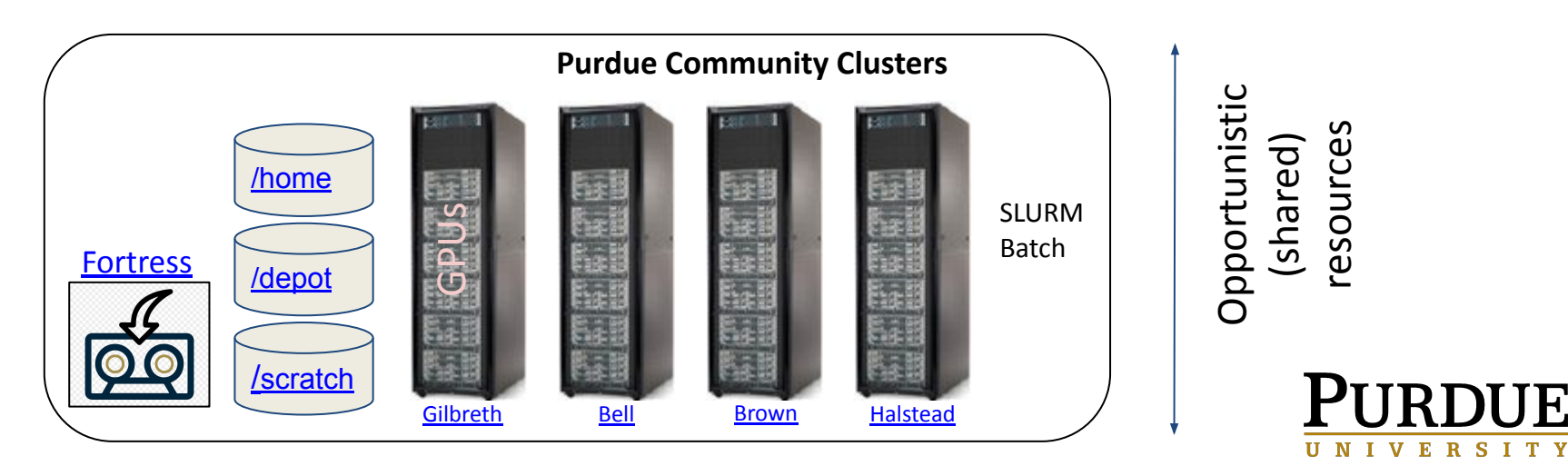

# **COMPUTE**

- **• Dedicated compute resources**
	- **– CMS storage/batch cluster**
		- Provides ~10PB of distributed storage (HDFS)
		- A limited number (240) of batch slots via HT-Condor
		- Read-only access to HDFS storage
		- File access protocols (XRootD/Gridftp/WebDAV)
	- **– Hammer cluster**
		- Provides a lot of (~10k) dedicated batch slots via SLURM
		- Provides some (20) GPU-enabled nodes (T4's)
		- Read-only access to HDFS storage
- **• Purdue opportunistic resources**
	- A 'standby' queue on each Community Cluster provides short (4h) job slots. If you scale your jobs correctly (less than 4h run time), you get access to a lot of free job slots through CRAB and CMS-Connect
	- Gilbreth provides access to GPU-enabled nodes (V100's)

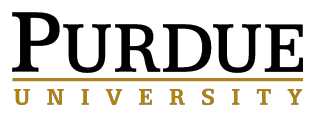

# STORAGE I

#### **• Home area - private area, source code, development,** *small!*

- Available on all clusters
- /home/<username>
- **Data Depot Group space intermediate, read-write, medium size**
	- **○** Available on all clusters. *Shared* by all CMS users!
	- /depot/cms/
	- Individual users may get dedicated sub-directories e.g.: /depot/cms/users/spiperov/
	- Individual sub-groups have dedicated sub-directories, with *additional* quotas - e.g.: /depot/cms/top
- **• Hadoop Distributed Filesystem (HDFS) long term, large files/datasets** 
	- **○** Our main long-term storage space
	- /mnt/hadoop on Hammer and CMS cluster (read-only)
- /scratch The Community Clusters provide large, fast local filesystems for *temporary* storage. Cleaned up regularly.
- /tmp on CMS/Hammer, this is the main *temporary* space

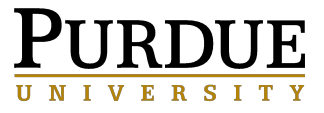

## Interactive work

### **• SSH to Log-in nodes:**

- **○ CMS cluster:**
- ssh <username>@hep.rcac.purdue.edu **a** ssh <username>@hep.rcac.purdue.edu<br>
<br>
■ ssh <username>@cms.rcac.pu a lu.edu<br>
<br>
■ ssh <username>@hammur.rcac.purdue.edu
	- ssh <username>@cms.rcac.purdue.edu
- **○ Hammer cluster:**
	-
- **○ New CMS Front-Ends:**
	- **■** ssh <username>@cms.rcac.purdue.edu
		- load-balanced, GPU-enabled, High-Memory (1TB)

#### **○ Other Comunity Clusters:**

- ssh <username>@halstead.rcac.purdue.edu
- ssh <username>@brown.rcac.purdue.edu
- ssh <username>@gilbreth.rcac.purdue.edu
- ssh <username>@bell.rcac.purdue.edu

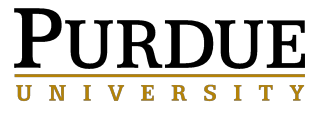

# Interactive work - GU

### **• Remote desktop on Community Clusters**

**○ https://www.rcac.purdue.edu/compute/hammer/**

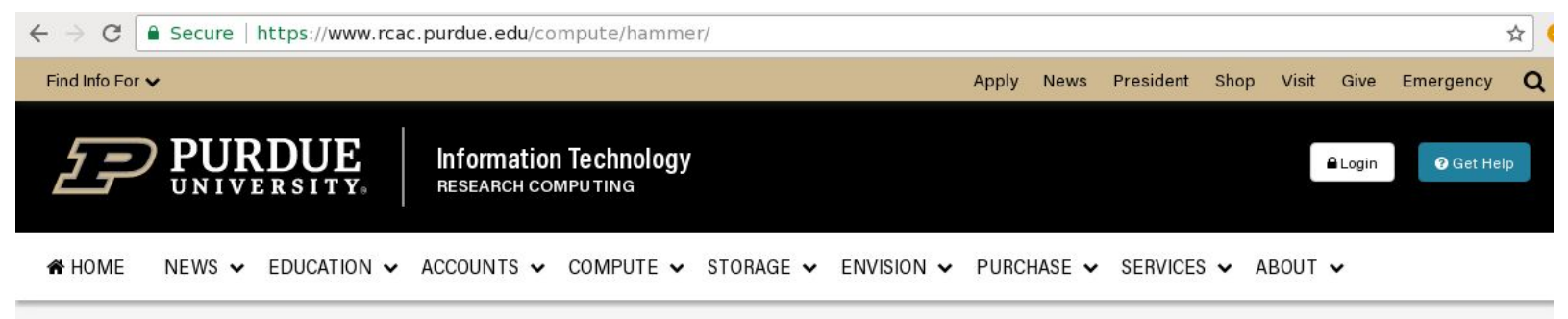

Compute > Hammer

 $\sim$   $\sim$ 

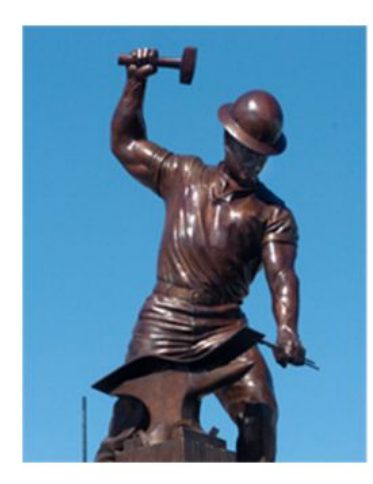

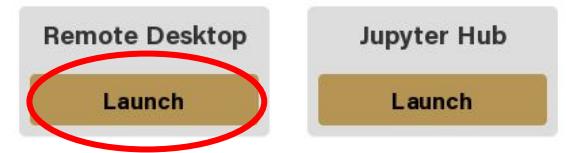

#### **Overview of Hammer**

Hammer is optimized for Purdue's communities utilizing loosely-coupled, high-throughput computing. Hammer was initially built through a par tnership with HP and Intel in April 2015. Hammer was expanded again in late 2016. Hammer will be expanded annually, with each year's purchase of nodes to remain in production for 5 years from their initial purchase.

To purchase access to Hammer today, go to the **Cluster Access Purchase** page. Please subscribe to our Community Cluster Program Mailing List to stay informed on the latest purchasing developments or contact us via email at reac-

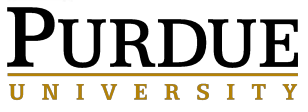

### Interactive work

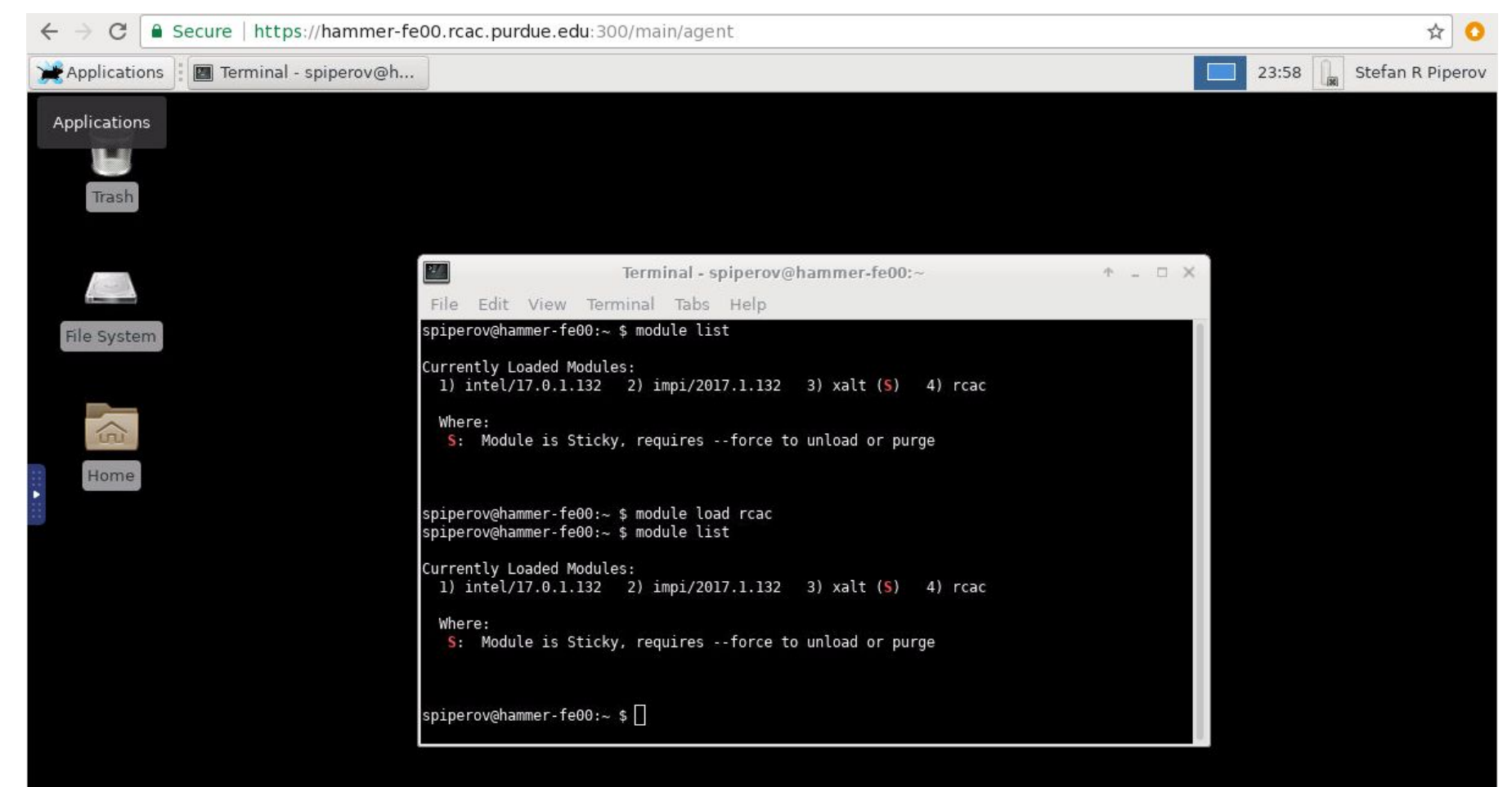

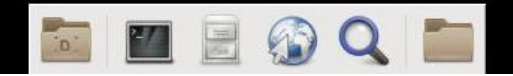

### Best Practices

- Setup CMS environment on the local machine:
	- FrontEnd nodes (cms, hep, hammer, ...)
	- laptop/desktop
	- LXPLUS
- Develop and test analysis code locally
- Test analysis code on a small local dataset
- When convinced that analysis runs correctly locally Submit multiple batch jobs:
	- either to local clusters via Condor and SLURM
	- or remotely via CRAB and CMS-Connect
- NB. As shared resources, the Front-End (login) nodes deliberately limit the resources available per individual user (20% RAM, 80% CPU)
- Full-size, long, production jobs should never be run there.
- It is much better to start an interactive whole-node SLURM job and have all the memory and CPUs to yourself, than to compete/interfere with everyone else on the FE

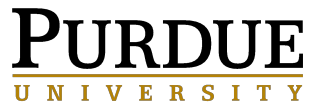

# Setup CMS environment

### **● After logging into a FrontEnd machine**

```
$ export SCRAM_ARCH=slc7_amd64_gcc700
$ source /cvmfs/cms.cern.ch/cmsset_default.sh
$ export CMSSW_GIT_REFERENCE=/cvmfs/cms.cern.ch/cmssw.git.daily
$ mkdir MyAnalysis #(only if creating it for a first time)
$ cd MyAnalysis
$ cmsrel CMSSW_10_6_18 #(only if setting up for a first time)
$ cd CMSSW_10_6_18/src
$ cmsenv
$ git cms-init
$ echo $CMSSW_BASE
```
\$ export X509\_USER\_PROXY=~/x509up\_u`id -u` \$ voms-proxy-init -voms cms -valid 168:00

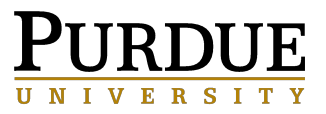

# Setup Python environment

#### **● On Community Clusters - multiple named environments**

\$ module spider anaconda Versions: anaconda/5.1.0-py27 anaconda/5.3.1-py37

\$ module load anaconda/5.3.1-py37 \$ conda create --name test\_coffea python=3.7 \$ source activate test\_coffea \$ pip install --upgrade coffea \$ conda install -c conda-forge xrootd \$ conda install nb\_conda

\$ source deactivate *#to exit the environment*

\$ module load anaconda/5.1.0-py27 \$ conda create --prefix ~/test/ml/uprootenv python=2.7 \$ source activate ~/test/ml/uprootenv \$ conda install -c conda-forge uproot \$ conda install -c conda-forge tensorflow keras numpy pandas

See more examples of managing [packages](https://docs.conda.io/projects/conda/en/latest/user-guide/tasks/manage-pkgs.html) and [exnvironments](https://docs.conda.io/projects/conda/en/latest/user-guide/tasks/manage-environments.html)

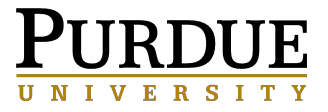

# Copy small dataset locally

- **● To develop/test your analysis code, you only need one (or a few) input files, and not the complete dataset.**
- **● You can use these commands to copy such files locally:**

\$ voms-proxy-init -voms cms -valid 168:00 *#(in case you have not done so already)*

\$ xrdcp root://cmsxrootd.fnal.gov//store/relval/CMSSW 10 6 4/RelValZMM 13/MINIAODSIM/PUpmx25ns 106X upgrade201 8\_realistic\_v9-v1/10000/EC35B5C1-A0A7-574F-8D7A-FCB4C3FBECBE.root ./ *Note: redirector - no need to know the exact location!*

 $$ xrdcp(-r) \leftrightarrow$ *`xrdcp` can also do recursion now!*

\$ gfal-copy gsiftp://cms-gridftp.rcac.purdue.edu//store/relval/CMSSW\_10\_6\_1/RelValZEE\_13/MINIAODSIM/PU25ns\_106X\_mc 2017\_realistic\_forECAL\_v6\_HS-v3/20000/83E6A167-6CD2-BF48-8937-AC79791ACC72.root  $fit{file://home/spiperov/DAS2020/CMSSW1064/5rcs/}$ *Note: Precise locations needed!*

 $$$  gfal-copy  $-$ r gsiftp://cms-gridftp.rcac.purdue.edu//store/relval/CMSSW 10 6 1/RelValZEE 13/MINIAODSIM/PU25ns 106X mc 2017 realistic forECAL v6 HS-v3 file:///home/spiperov/DAS2020/CMSSW 10 6 4/src/ *can do recursion!*

**NB.** Sometimes the OSG tools are conflicting with CMSSW tools, and gfal-copy starts crashing. To fix that, execute: \$ source /cvmfs/oasis.opensciencegrid.org/osg-software/osg-wn-client/3.5/current/el7-x86\_64/setup.sh \$ source /cvmfs/oasis.opensciencegrid.org/osg-software/osg-wn-client/3.4/current/el6-x86\_64/setup.sh

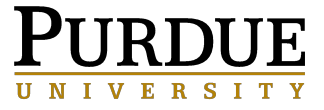

## Working with Datasets

- Main navigational tool Data Aggregation System (**DAS**) at CERN (https://cmsweb.cern.ch/das/)
	- Universal and (somewhat) intuitive
	- Slow!
- Command-line tool [dasgoclient](https://www.physics.purdue.edu/Tier2/user-info/cms_dbs_client.php)
	- Much faster
	- Very flexible, when combined with other UNIX-shell tools

\$ voms-proxy-init -voms cms -valid 168:00 -rfc

\$ /cvmfs/cms.cern.ch/common/dasgoclient -examples

\$ /cvmfs/cms.cern.ch/common/dasgoclient -query="dataset=/EG/Run2010A\*/AOD"

- **python APIs [cmssw\\_das\\_client.py](https://gitlab.cern.ch/cms-sw/cmssw/blob/fe4862be5e2e1f7fa861fe3c756d0a1be3f33164/Utilities/General/python/cmssw_das_client.py),DBS client [examples](https://twiki.cern.ch/twiki/bin/viewauth/CMS/DBS3APIInstructions#Examples)** 
	- can be integrated in directly in your code

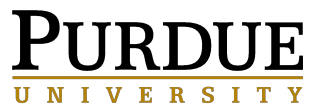

### Working with Datasets

#### **• Do we** *have* **this dataset at Purdue?**

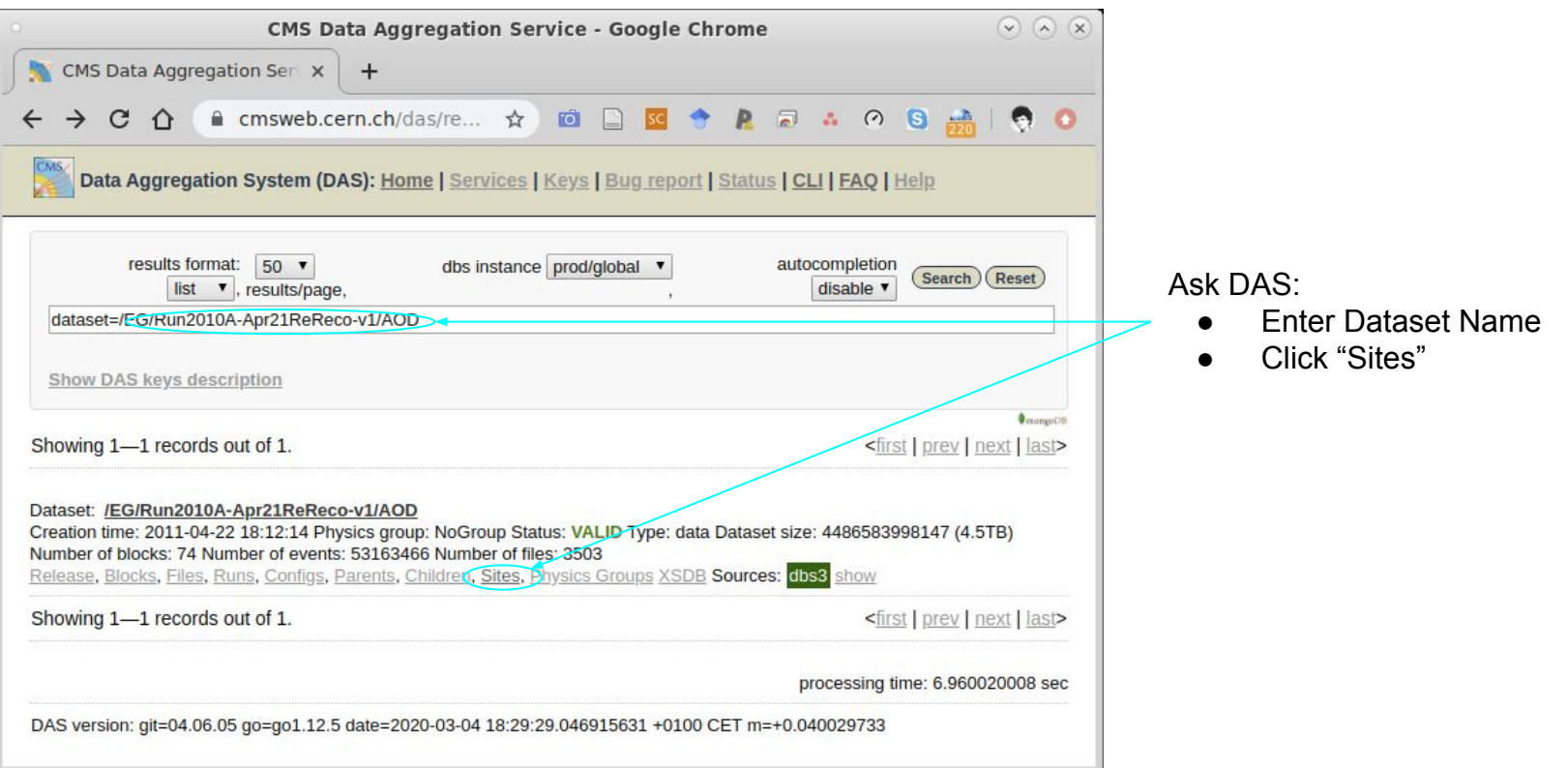

• Or ask the DAS GO Client:

**\$ dasgoclient -query="site dataset=/EG/Run2010A-Apr21ReReco-v1/AOD" T1\_UK\_RAL\_Buffer T1\_UK\_RAL\_MSS T3\_CH\_CERN\_OpenData T3\_TW\_NTU\_HEP**

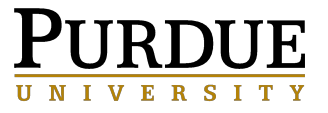

## Working with Datasets

Do we *need* this dataset at Purdue?

Well, it depends:

- If it exists at another Tier-2, and you only want to run over a few events/files, then - NO. You can access it remotely via **XRootD** (AAA):
	- directly in ROOT:

**TFile \*f** 

```
=TFile::Open("root://cmsxrootd.fnal.gov//store/mc/SAM/GenericTTbar/GEN-SIM-RECO/CMSSW_5_3_1_START53_V5-v1/
0013/CE4D66EB-5AAE-E111-96D6-003048D37524.root");
```
○ or in CMSSW: **process.source = cms.Source("PoolSource",** fileNames = cms.untracked.vstring('root://cmsxrootd.fnal.gov//store/myfile.root')  **)** *Just prepend the address of the XRootD redirector*

- But if you plan to run your analysis multiple times, on the entire dataset, then - YES, it's better to copy it here at Purdue.
	- Create a Rucio "[rule"](https://twiki.cern.ch/twiki/bin/view/CMSPublic/RucioUserDocsRules) very easy!
	- Copy the files yourself (tedious, but only option for privately produced datasets at other sites, not registered in Rucio)

**E.g.:**

**xrdcp root://stormgf3.pi.infn.it:1094//store/user/PrivateProd/... root://xrootd.rcac.purdue.edu//store/user/piperov/**

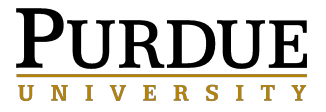

### Manage Datasets via Rucio

CMS has switched recently its data management systems from PhEDEx to [Rucio.](https://twiki.cern.ch/twiki/bin/view/CMS/Rucio) For an end-user to manage their files and datasets, one first needs to

#### **Setup their Rucio environment**

\$ source /cvmfs/cms.cern.ch/cmsset\_default.sh \$ export X509\_USER\_PROXY=~/x509up\_u`id -u` \$ voms-proxy-init -voms cms -valid 168:00 \$ source /cvmfs/cms.cern.ch/rucio/setup-py3.sh \$ export RUCIO\_ACCOUNT=piperov \$ rucio whoami *#check that it all worked fine*

Data placement/copy in Rucio is controlled via 'rules'.

#### **Misc. Rucio commands**

\$ rucio list-rules --account \$RUCIO\_ACCOUNT \$ rucio rule-info [RULE\_HASH] \$ rucio list-account-limits \$RUCIO\_ACCOUNT

#### **To copy a dataset, you need to create a new rule**

\$ rucio add-rule cms:/CMS/DATA/SET/NAME 1 T2\_US\_Purdue or: \$ rucio add-rule cms:/CMS/DATA/SET/NAME#BLOCK-NAME 1 T2\_US\_Purdue or even better:

\$ rucio add-rule --ask-approval --lifetime 2592000 cms:/CMS/DATA/SET/NAME#BLOCK-NAME 1 T2\_US\_Purdue

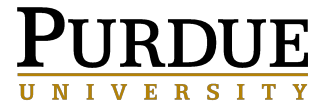

### Rucio - advanced

**NOTE:** Rucio's concept of 'dataset' is what CMS historically calls a 'block'. What CMS normally calls a 'dataset' is called 'container' in Rucio!

#### **[Managing groups of datasets via containers](https://twiki.cern.ch/twiki/bin/view/CMSPublic/RucioUserDocsContainers)**

Basic idea: Create one container for all datasets needed for your analysis, and then manage its copying to a site via single rule (instead of individual rules for each dataset).

\$ rucio add-container user.piperov:/Analyses/Hmumu2020/USER *#create the container* \$ rucio attach user.piperov:/Analyses/Hmumu2020/USER cms:/SingleMuon/Run2018A-02Apr2020-v1/NANOAOD \ cms:/SingleMuon/Run2018B-02Apr2020-v1/NANOAOD *#add two datasets to the container* \$ rucio add-rule user.piperov:/Analyses/Hmumu2020/USER 1 T2\_US\_Purdue *#create a rule to copy to Purdue* \$ rucio attach user.piperov:/Analyses/Hmumu2020/USER cms:/SingleMuon/Run2017B-02Apr2020-v1/NANOAOD *#add one more DS* \$ rucio detach user.piperov:/Analyses/Hmumu2020/USER cms:/SingleMuon/Run2018A-02Apr2020-v1/NANOAOD *#and remove one*

\$ rucio list-content user.piperov:/Analyses/Hmumu2020/USER *#list contents of your container*

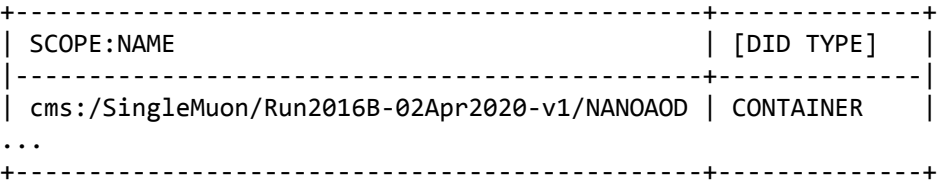

\$ rucio list-dids --filter type=CONTAINER user.piperov:\* *#list all your containers*

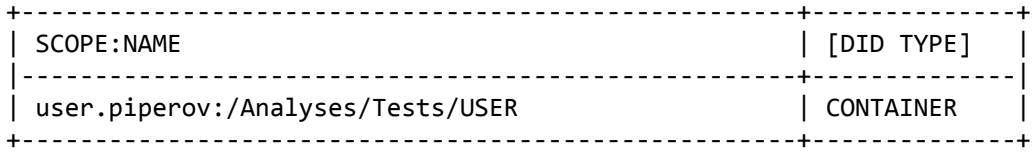

\$ rucio delete-rule [RULE\_HASH] *#delete the container from a site. (RULE\_HASH from the add-rule command earlier)* \$ rucio erase user.piperov:/Analyses/Hmumu2020/USER *#delete container permanently from all sites. Note: this is final!*

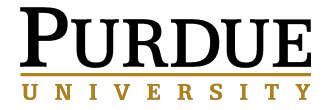

### Submitting Jobs

- Distributed:
	- CRAB
		- [Send CMSSW jobs to many CMS sites](https://www.physics.purdue.edu/Tier2/user-info/tutorials/crab3.php)
	- CMS-Connect
		- [Send Condor jobs to many CMS sites](https://www.physics.purdue.edu/Tier2/submitting_CMS_Connect_jobs.php)
- Local:
	- Condor
		- [Send jobs to our local CMS cluster](https://uscms.org/uscms_at_work/computing/setup/batch_systems.shtml#condor_2)
			- condor submit sleep-condor.jdl
	- SLURM
		- [Send jobs to Hammer cluster](https://www.rcac.purdue.edu/knowledge/hammer/run)
		- Send a job to a GPU-enabled Hammer node
			- sbatch --account=cms --partition=hammer-gpu --time=0:05:00 nvidia-smi.sub
			- sinteractive --account=cms --partition=hammer-gpu
		- Send a job to Gilbreth (GPU) node
			- (ssh gilbreth.rcac.purdue.edu)
			- sbatch --account=cms --gres=gpu:2 --constraint=V100 --time=0:05:00 nvidia-smi.sub
			- sinteractive --account=cms --gres=gpu:1 --constraint=V100

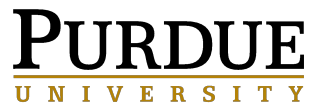

### Storing and Sharing Data

- Once your jobs are finished, where to store the output files?
	- NOT in /tmp or /scratch for sure! That's only for temporary storage
		- those get cleaned frequently
	- Home directory probably too small
	- Data Depot for R/W access and sharing with the group
	- HDFS best for long-term storage (R/O) and sharing with the collaboration worldwide

■ just point them to your /store/user or /store/group directory

\$ xrdcp outfile.root root://xrootd.rcac.purdue.edu//store/user/piperov/

- HDFS is already the default stage-out location for your CRAB jobs
- for local jobs add a bunch of xrdcp commands at the end of the job
- [Fortress](https://www.rcac.purdue.edu/storage/fortress/)  for archival storage on tape
	- **HTAR/HSI [commands](https://www.rcac.purdue.edu/knowledge/fortress/storage)**

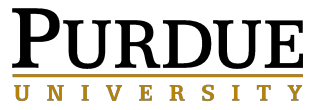

### Jupyter Notebooks

### **• Jupyter Hubs on Community Clusters**

**○ https://www.rcac.purdue.edu/compute/hammer/**

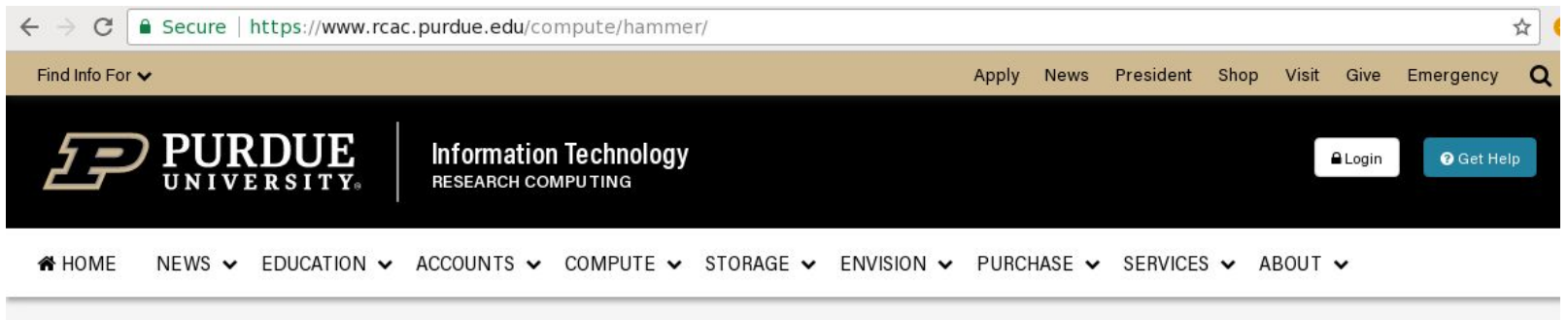

Compute > Hammer

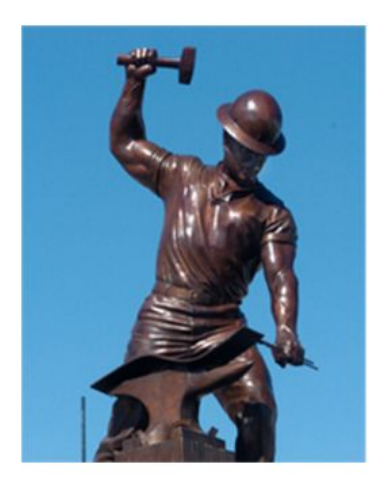

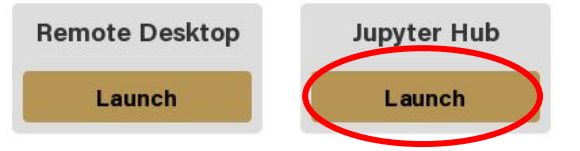

#### **Overview of Hammer**

Hammer is optimized for Purdue's communities utilizing loosely-coupled, high-throughput computing. Hammer was initially built through a par tnership with HP and Intel in April 2015. Hammer was expanded again in late 2016. Hammer will be expanded annually, with each year's purchase of nodes to remain in production for 5 years from their initial purchase.

To purchase access to Hammer today, go to the **Cluster Access Purchase** page. Please subscribe to our Community Cluster Program Mailing List to stay informed on the latest purchasing developments or contact us via email at reac-

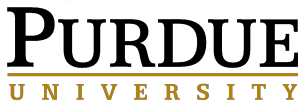

## Jupyter Notebooks

**•** "...web application that allows you to create and share documents that contain live code, equations, visualizations and narrative text."

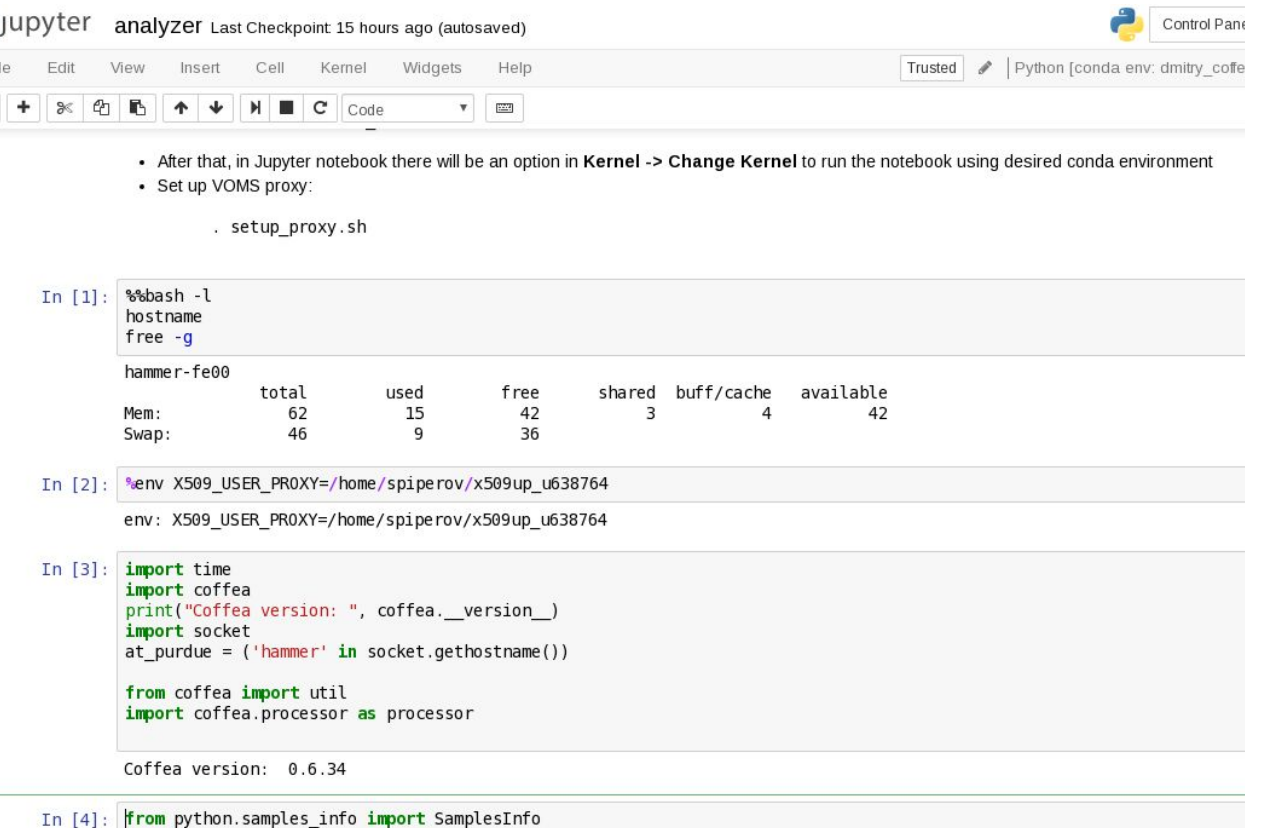

- Nice introductory **[tutorial](https://www.dataquest.io/blog/jupyter-notebook-tutorial/)** and a gallery of interesting **[examples](https://github.com/jupyter/jupyter/wiki/A-gallery-of-interesting-Jupyter-Notebooks)**
- Best experienced *live*! Try the [CMSDAS pyROOT exercise.](https://fnallpc.github.io/cms-das-pre-exercises/06-CMSDataAnalysisSchoolPreExerciseSixthSet/index.html)

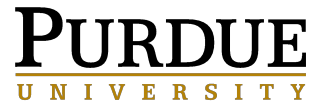

## Speeding things up

When your analysis gets too big to fit in RAM, or on one CPU or node…

 $\rightarrow$  run it in parallel!

#### Apache [Spark](https://spark.apache.org/)

- big, general purpose Big Data framework, written in Java
- well integrated with the rest of Apache's ecosystem (e.g. Hadoop)
- claimed to be best for Machine Learning
- requires a cluster manager and a distributed storage system
- <https://indico.cern.ch/event/726985/>

#### **[DASK](https://docs.dask.org/en/latest/)**

- purely Python library, designed for parallel computing either on the laptop, or on a cluster
- dynamic task scheduling
- "Big Data" types of collections for distributed environments
- smaller, lightweight, runs on your laptop

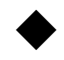

(future tutorials)

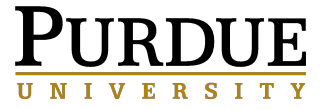

# More Guides and Tutorials

### Useful External Tutorials

#### **[CMS Data Analysis School](https://indico.cern.ch/event/966368/)**

**[Pre-exercises](https://indico.cern.ch/event/966368/page/21200-pre-exercisesinstructions)** (very useful for beginners!) **[Short exercises](https://twiki.cern.ch/twiki/bin/view/CMS/CMSDASAtLPC2021#OfflineShortExercises2021LPC)** (OFFLINE) **[Long exercises](https://twiki.cern.ch/twiki/bin/viewauth/CMS/CMSDASAtLPC2021)**

#### **[Hands-on Advanced Tutorial Sessions at the LPC \(HATS\)](https://lpc.fnal.gov/programs/schools-workshops/hats.shtml)**

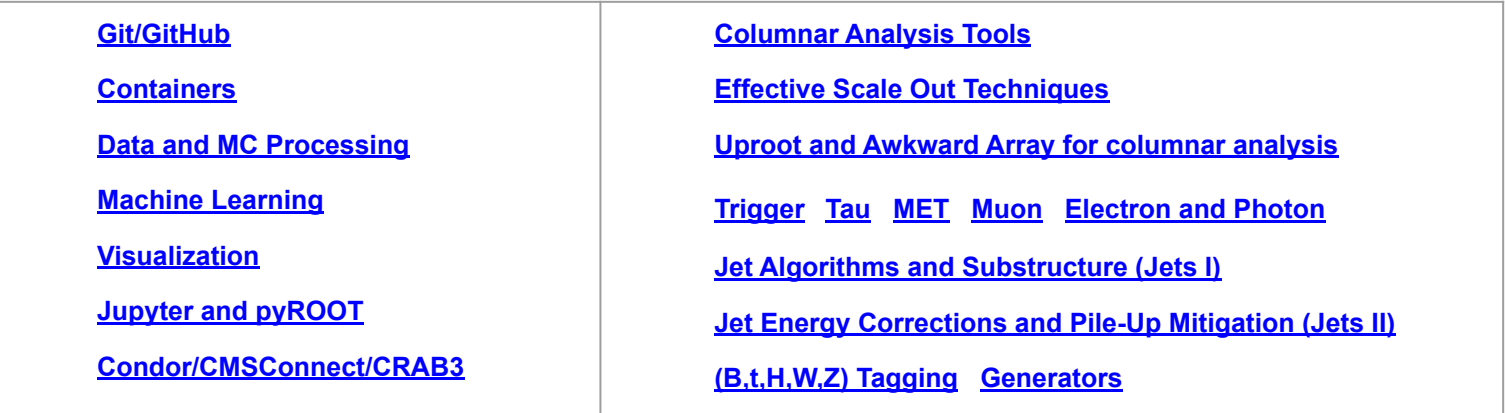

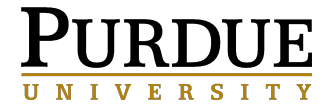

# User Guides and Contact

- **•** Main page of User's guide: <https://www.physics.purdue.edu/Tier2/user-info/>
- Community Clusters [docs](https://www.rcac.purdue.edu/compute/)
- For most CMSSW related issues
	- the CMS [WorkBook](https://twiki.cern.ch/twiki/bin/view/CMSPublic/WorkBook)
	- the [Framework and Event Data Model Offline Guide](https://twiki.cern.ch/twiki/bin/view/CMSPublic/SWGuideFrameWork)
- Email us for support:
- **•** [cms-support@lists.purdue.edu](mailto:cms-support@lists.purdue.edu)

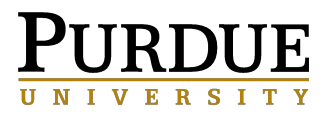

# CMS Cluster (still) in MATH

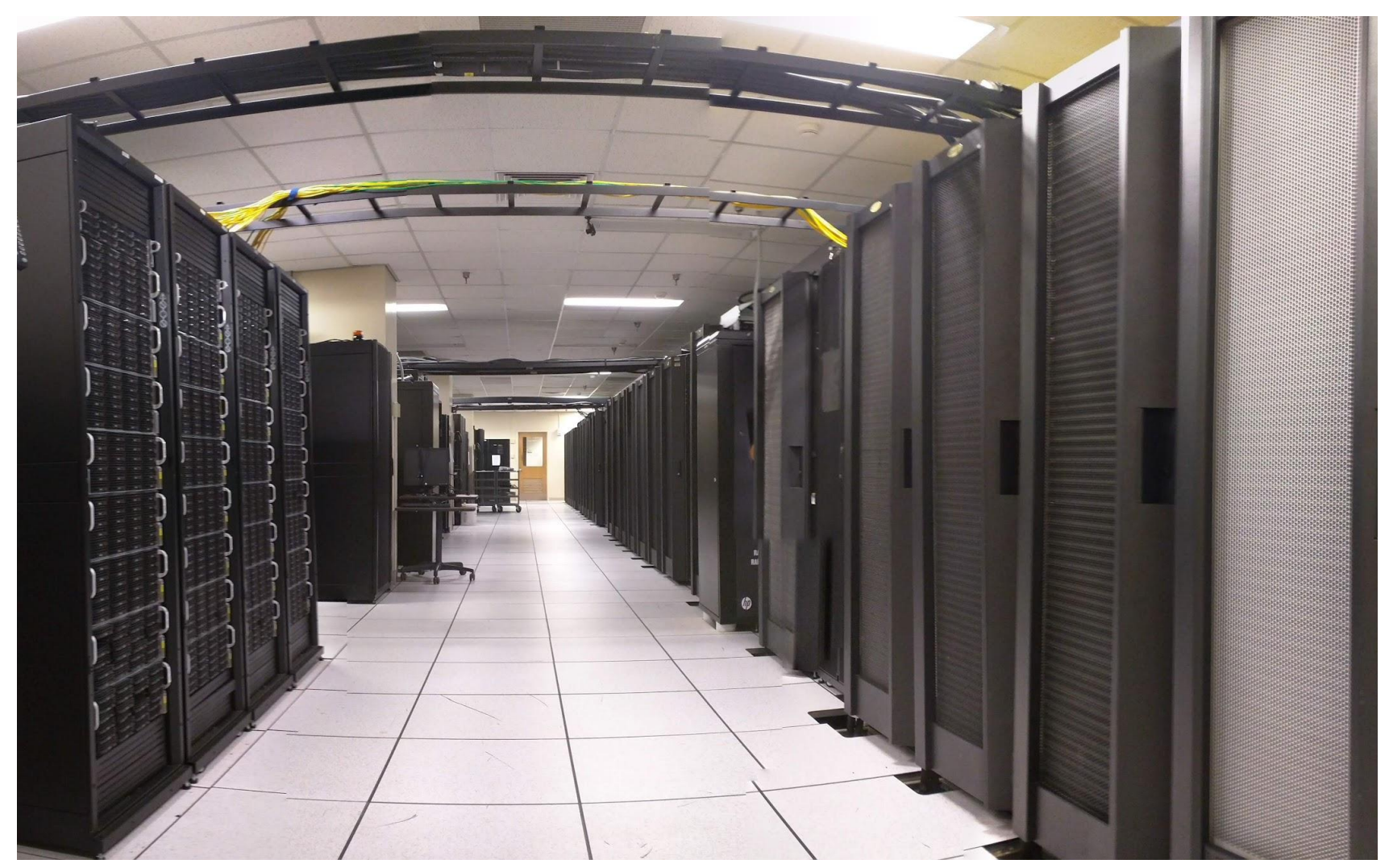

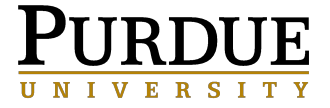

# (Backup Slides)

**•** Backup slides

[pyROOT in Jupyter](https://github.com/FNALLPC/pyROOTforCMSDAS)

Other GPU-enabled machines:

- **[lxplus-gpu.cern.ch](https://clouddocs.web.cern.ch/gpu/README.html)**  has mostly Nvidia T4's
- **[cmslpcgpu\[1-3\].fnal.gov](https://uscms.org/uscms_at_work/computing/setup/gpu.shtml)** has Nvidia P100's

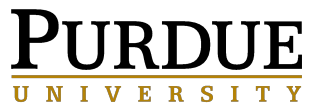

### Setup ML+pyROOT environment

- **● There is an example of setting up and using a complex Machine Learning environment with pyROOT and CMSSW here: <https://github.com/piperov/MLpyROOT>**
- **● Try it out and see if you can add more packages to your environment.**

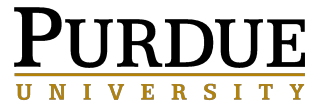

# Legacy CHISSWADS

- **● There are still a small number of analyses done in the old ScientificLinux6 (SL6,RHEL6) OS**
	- **○ it its 'end-of-life', not supported anymore**
	- **○ replaced everywhere with CentOS7 (CC7,RHEL7).**
	- **○ However, some legacy CMSSW releases still need SL6 environment**
- **● For compatibility, we provide it via Singularity containers:**
	- /depot/itap/singularity/cms/cmssw-slc6

#### **After starting the container, you should set up your CMSSW environment in the usual way, but for the older** SCRAM\_ARCH=slc6...

```
$ export SCRAM_ARCH=slc6_amd64_gcc630
$ source /cvmfs/cms.cern.ch/cmsset_default.sh
$ cmsrel CMSSW_9_3_2 (if necessary)
$ cd CMSSW_9_3_2/src
$ cmsenv
$ git cms-init
$ source /cvmfs/cms.cern.ch/crab3/crab.sh
$ voms-proxy-init -voms cms -valid 168:00
..etc.
```
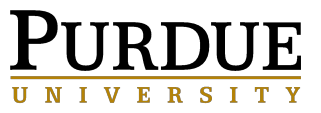